# **The Power of PROC FORMAT; Updated for SAS <sup>Æ</sup>9**

**Jonas V. Bilenas, JP Morgan Chase, Wilmington, DE**

# **ABSTRACT**

The FORMAT procedure in SAS is a very powerful and productive tool, yet many beginning programmers rarely make use of it. The FORMAT procedure provides a convenient way to do a table lookup in SAS. User generated Formats can be used to assign descriptive labels to data vales, create new variables and find unexpected values. PROC FORMAT can also be used to generate data extracts and to merge data sets. This paper will provide an introductory look at PROC FORMAT for the beginning user and provide sample code that will illustrate the power of PROC FORMAT in a number of applications. This paper updates the paper presented at NESUG 2000 titled "The Power of PROC FORMAT"

### **INTRODUCTION**

PROC FORMAT is a procedure that maps data values into data labels. The user defined FORMAT mapping is independent of a SAS DATASET and variables and must be explicitly assigned in a subsequent DATASTEP and/or PROC.

PROC FORMAT can be viewed as a table lookup allowing 1-to-1 mapping or many-to-1 mapping. An example of 1 to 1 mapping is the mapping of approve/decline codes. In the consumer credit card industry application processing decisions are often abbreviated. A simple example is;

 $a' = 'Approve'$ 

 $'d' = 'Decline'$ 

If we have many approval codes and many decline codes, these can be mapped or assigned with a many-to-1 mapping. For example;

'a1', 'a2', 'a4' = 'Approve'  $'d1'. 'd6' = 'Decline'$ 

PROC FORMAT, by default, will not allow 1-to-many or many-to-many mappings. This is a good feature of PROC FORMAT since we donít want data values to take on more than one label. When using a DATASTEP when assigning labels, the SAS LOG will not indicate if you have data values pointing to more than one label. SAS8 introduced an option to set up multi-label formats. This feature will be looked at in a later section of this paper.

Lets look at PROC FORMAT and applications using sample SAS code. These examples come from the consumer credit card industry but the concepts can be applied to many fields.

## **AN APPLICATION OF ASSIGNING VALUES WITHOUT USING PROC FORMAT**

When credit bureau data on individuals are requested a generic credit bureau score can also be purchased. This score ranks predicted risk for the individual with higher scores being less risky than lower scores. One such score has integer values from 370 to 870 with missing scores assigned to values outside this range.

We wish to run a frequency distribution on individuals with scores grouped into 3 classes; 370-670, 671-870, and un-scored. A beginning programmer would often handle this by creating another DATASET where a new variable is generated to assign membership into low scores, high scores and missing groups. A PROC FREQ is then submitted to get the desired frequency distribution.

```
data stuff;
  set cb;
  if 370 <= score <= 670 then group='670-';
  else if 670 < score \leq 870 then group='671+';
  else group='unscored';
proc freq data=stuff;
  tables group;
  run;
```
Results from the code are:

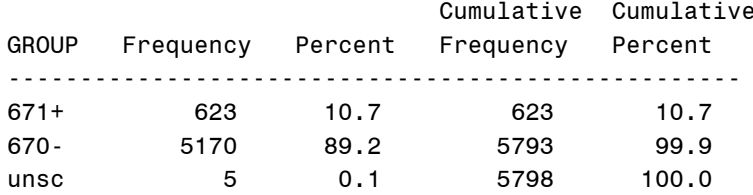

The code did the job, but it required that a new DATASTEP be created and the label 'unscored' was truncated to 'unsc'.

### **SAME PROBLEM USING PROC FORMAT CODE**

Using a user defined FORMAT saves some processing time and resources. The same problem solved with a PROC FORMAT is listed here. We will discuss how to set up ranges in a subsequent section.

```
proc format;
  value score 370 - 670 = '670-'
              670< -870 = 671+other = 'unscored'
  \ddot{ }proc freq data=cb;
  tables score;
  format score score.;
run:
```
Code returns this output:

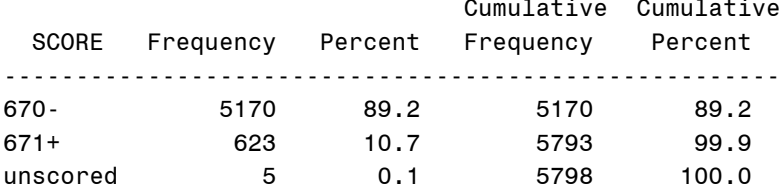

Some observations to make:

- 1. Name of the format does not have to be the name of the variable that it will be assigned to.
- 2. Assignment of the FORMAT occurs in the PROC with a FORMAT statement.
- 3. I end the format definition with the ";' on a new line. This is just my preference but I find it easier to debug PROC FORMAT code especially if I add more values to the format later on.
- 4. The 'unscored' label now appears without truncation.

#### USING PROC FORMAT TO FIND UNEXPECTED VALUES

User defined formats can be used to list out unexpected values. If a range of values are not mapped in a PROC FORMAT, the labels will be the original values. Here is an example:

```
proc format;
  value looky 370-870 = '370-870'
proc format data=cb;
  tables score;
  format score looky.;
```
 $run;$ 

Output is as follows:

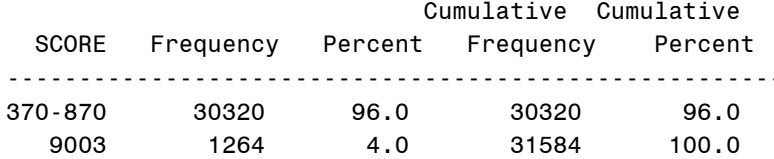

With the above example we run the risk of truncating the output of values that are not in the range specified. For this reason, it is better to use an embedded format as follows:

```
proc format;
  value looky 370-870 = '370-870'
              other = [best.]÷
```
#### **GENERATING NEW VARIABLES WITH PROC FORMAT**

New variables can be assigned within a DATASTEP using user defined FORMATS. A nice feature of using FORMATS for generating new variables is that the method can replace IF/THEN/ELSE code. In this example we wish to assign expected delinquency rates for given score ranges for a given portfolio.

```
proc format:
  value edr low-159 = '53.4'160 - 169 = '39.3'170-179 = '32.3'180 - high = '25.8'\mathbf{.}data sushi;
  set sashimi;
  edr = input(put(score, edr.), 4.1);run;
```
With the above code a new variable called edr is generated from the call of the format edr in the PUT function. PUT always return a character, so the INPUT function was used to convert the variable to numeric since we required that the edr variable be a numeric variable.

#### USING PROC FORMAT TO EXTRACT DATA

User defined formats can be used to extract a subset of data from a larger DATASET. Here is an example.

```
proc format;
  value $key '06980' = 'Mail''06990', '0699F', '0699H'
              = 'Mail2'
             other = 'NG'ţ.
data stuff;
  set large.stuff;
  where put(seqnum, $key.) ne 'NG';
```
Some observations to make:

- 1. If values are character, use a format name that begins with a '\$'.
- 2. Note that you can create many formats with a single PROC FORMAT statement. Just start each new FORMAT with a VALUE, INVALUE, or PICTURE statement and end each FORMAT with a ';'.

# **SPECIFYING RANGES IN PROC FORMAT**

Ranges of values can be specified in a number of ways and special keywords can be used to simplify the expression of the range.

- 1. Ranges can be constant values or values separated by commas:
	- $\bullet$  'a', 'b', 'c'
	- 1,22,43
- 2. Ranges can include intervals such as:
	- lower higher. Interval includes both endpoints.
	- lower <- higher. Interval includes higher endpoint.
	- lower < higher. Interval includes lower endpoint.
	- lower <- < higher. Interval does not include either endpoint.
- 3. Ranges can be specified with special kewords:
	- LOW, HIGH, OTHER, ..;''
- 4. The LOW keyword does not format missing values for numeric formats. For character formats, LOW includes missing values.
- 5. The OTHER keyword does include missing values unless accounted for with specification of missing values.

# **USING PROC FORMAT FOR DATA MERGES**

SAS now includes an INDEX option on data sets to merge DATASETS that are not sorted, but PROC FORMAT also offers a method of merging large data sets (up to 100,000 records) to very large (millions of records) unsorted DATASETs or flat files. The method first builds a user defined format from a DATASTEP using a CNTLIN= option. The smaller file must not have any duplicates of the key variable used for matching.

The DATASET created must have these elements:

- FMTNAME: name of format to create.
- TYPE: 'C' for character or 'N' for numeric.
- START: the value you want to format into a label. If you are specifying a range, START specifies the lower end of the range and END specifies the upper end.
- LABEL: the label you wish to generate.

Once the data is generated, a FORMAT is generated from the data and then applied to match records from the larger DATASET or larger flat file. Here is an example of code:

```
proc sort data=small out=temp nodupkey force;
  by seqnum;
data fmt (rename=(seqnum=start));
  retain fmtname '$key'
         type 'C'
         label 'Y';
  set temp;
proc format cntlin=fmt;
data null;
  infile bigfile;
  file extract;
  if put(seqnum, $key.)='Y' then put _infile_;
run;
```
Some observations on above code:

- The sort of the small DATASET was done to ensure no duplicates of the key field. If it is known that no duplicates exist, the small data set does not have to be sorted.
- This code extracted the entire record of the large flat file if there was a match in the key field and put the record in file with a filename of extract. A match merge extract could of worked off a SAS DATASET by modifying the DATASTEP as follows:

```
data match;
 set bigfile;
 where put(seqnum, %key.)='Y';
run;
```
## **PICTURE FORMATS**

PICTURE FORMATS provide a template for printing numbers. The template can specify how numbers are displayed and provide a method to deal with:

- Leading zeros.
- Decimal and comma placement.
- Embedding characters within numbers (i.e., %).
- Prefixes.
- Truncation or rounding of numbers.

One example of using PICTURE FORMATS is to truncate numbers that represents dates from YYMMDD display to YYMM. This code also embeds a '/' in the display between the YY and MM:

```
proc format;
  picture dt 0-991231='11/11'
              (multiplier=.01)
  ;
```
The '11/11' specifies all leading zeros be displayed. If the label was '01/11' then 001213 would be displayed as 0/12 instead of 00/12.

The MULTIPLIER option truncates the DD portion of the date when printing.

Another example of PICTURE FORMATS is to add a trailing '%' in PROC TABULATE output when a PCTSUM or PCTN calculation is specified. For this example, we also use the ROUND option so that the number is rounded rather than truncated. This code will print a leading 0 if the percentage is less than 1 (i.e., .67% displays as 0.67%).

```
proc format;
  picture p8r (round) 0-100 = '0009.99%'
  ;
```
The above example will remove negative signs for negative values when applying the format. You can rectify the problem by creating the following picture format:

```
proc format;
  picture p8r (round)
    low - < 0 = '0009.99%' (prefix='-')
    0 \frac{1}{2} high = '0009.99%'
  ;
```
# **CREATING MULTI-LABEL FORMATS**

With the introduction of SAS8, we have a capability to map values to more than one label. Multi-label formats can be used in PROC SUMMARY and PROC TABULATE. Let us take a look at an example that we introduced earlier where we are mapping credit decision codes into labels. ;

```
'a1', 'a2', 'a4' = 'Approve'
```
'd1', 'd6' = 'Decline'

We wish to generate a frequency report for each decision and get totals for each category. Here is the code that generates the formats, the hypothetical data and the summary report.

```
proc format;
  value key low -
                      0.20 = 'a1'\bullet0.20 < -0.25 = 'a2'0.25 < -0.35 = 'a4'0.35 < -0.80 = 'd1'0.80 < - high = 'd6'
  picture p8r (round)
                                          \boldsymbol{\Theta}low - < 0 = '0009.99\%' (prefix=' -') )0 - high = '0009.99\%'value $deccode (multilabel)
                                          \mathbf{\Theta}'at' = ' at: Approval''a2' = ' a2: Weak Approval'
        'a4' = ' a4: Approved Alternate Product'
        'd1' = ' d1: Decline for Credit'
        'd6' = 'd6: Decline Other'
        'ao' - 'ao' = ' APPROVE TOTALS''d0' - 'd9' = 'DECLINE TOTALS'\mathbf{.}data decision;
  do id = 1 to 1000;
    decision = put(ranni(7), key.);\bulletoutput;
  end;
proc tabulate data=decision
               noseps
               formchar='
               order=formated;
  class decision/mlf;
                                          \bulletformat decision $deccode.;
  table (decision all)
        ,n*f=comma5.
        pctn='%'*f=p8r.
       /rts=33 row=float misstext=' ';
run;
```
In the PROC FORMAT section of the code we create 3 formats. In line  $\bullet$  we generate the format that will assign decision code to records in a SAS data set based on a uniform random numbergenerated in a DO LOOP on line  $\bullet$ 

The second format in line  $\odot$  generates the PICTURE format for displaying percent signs in PROC TABULATE.

The final format in line  $\Theta$  is used to generate the multi-label format. Some comments on this format:

- 1. Note that we must specify the (multilabel) option when generating the format.
- 2. Note that we have labels for each of the 5 decision codes. We also map all codes beginning with the letter 'a' into 'APPROVE TOTALS' and all those beginning with the letter 'd' into 'DECLINE TOTALS'
- 3. Spaces were added to output so that APPROVE codes get listed first followed by DECLINE codes. I ran the code on a PC, so the second '' in the labels are DOS codes 255 (hold down the ALT key and hit 255 on num-pad). This was done to get some indentation in the output.

The PROC TABULATE code generates the report. Note the MLF option on the declaration of the CLASS variable in line  $\mathbf{\Theta}$ .

Output from TABULATE:

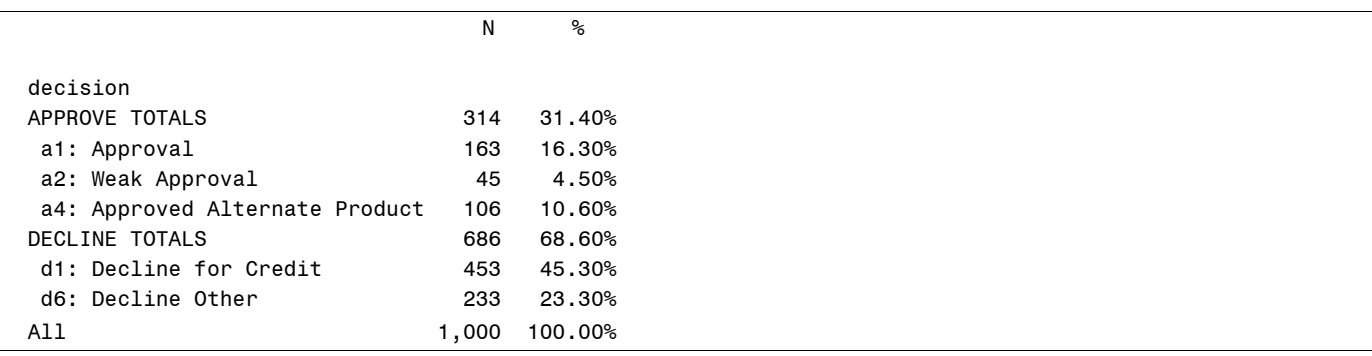

#### **SAVING FORMATS**

Sometimes you may want to save your formats to use in other code or to be used by other users. Use the LIBRARY= option:

```
libname libref \tauproc format library= libref;
   value <sub>\top</sub></sub>
   ;
```
To use the saved format in a subsequent program without having to enter the FORMAT code, specify a LIBNAME of LIBRARY so that SAS will look for user formats in the LIBRARY.

libname *libraray ...* 

You can edit the format by first converting it into a SAS DATASET and then edit with PROC FSEDIT. When the chages are made, convert back to a user FORMAT with the CTLIN= option.

```
proc format library=libref cntlout=sas dataset;
  select entry;
```
To print out a saved FORMAT library, use the FMTLIB option as indicated: libname *libraray*  $\tau$ proc format library=library fmtlib; run;

# **OTHER FORMAT REQUIREMENTS.**

- For SAS8 and earlier, format names must be 8 characters or less and cannot end or start with a number. For SAS9, the number of characters a format name can have is 32. These lengths include the dollar sign required for character formats.
- Format names cannot be identical to existing internal SAS format names.
- INFORMATS can be created in PROC FORMAT with the INVALUE statement. This paper did not touch on the steps to create user informats. To review the INVALUE statement of PROC FORMAT, refer to SAS documentation and/or my recent SAS/BBU text titled "The Power of PROC FORMAT".

# **CONCLUSION**

The FORMAT procedure allows users to create their own formats that allow for a convenient table look up in SAS. Using PROC FORMAT will make your code more efficient and your output look more professional.

# **CONTACT INFORMATION**

Your comments and questions are valued and encouraged. Contact the author at:

Jonas V. Bilenas JP Morgan Chase Bank Mail Code DE1-1272 One Christina Center 301 N. Walnut Street, 15<sup>th</sup> Floor Wilmington, DE 19801 302-282-2462 Email: [Jonas.Bilenas@chase.com](mailto:Jonas.Bilenas@chase.com) [jonas@jonasbilenas.com](mailto:jonas@jonasbilenas.com) Web: <http://www.jonasbilenas.com>

 $SAS^{\circledast}$  and all other SAS Institute Inc. product or service names are registered trademarks or trademarks of SAS Institute Inc. in the USA and other countries. ® indicates USA registration. Other brand and product names are registered trademarks or trademarks of their respective companies.

This work is an independent effort and does not necessarily represent the practices followed at JP Morgan Chase Bank.